## [모바일기기]

# 연세대학교 미래캠퍼스 2023학년도 재외국민 3월 신입학 전형 비대면(ZOOM) 화상 면접 안내

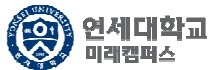

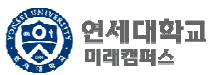

#### 1. APP Store / Google Play의 'ZOOM Cloud Meetings' 앱 다운로드

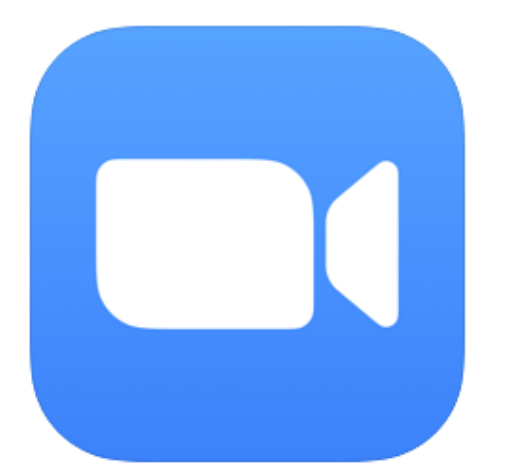

#### **ZOOM Cloud Meetings (4+)**

#### Zoom

비즈니스 앱 1위 ★★★★★ 4.5, 1.4만개의 평가

무료

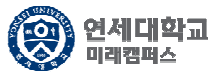

#### 2. 'ZOOM Cloud Meetings' 실행

හි

회의 시작 바로 비디오 회의를 시작하거나 참가합니다

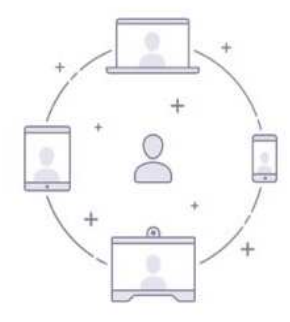

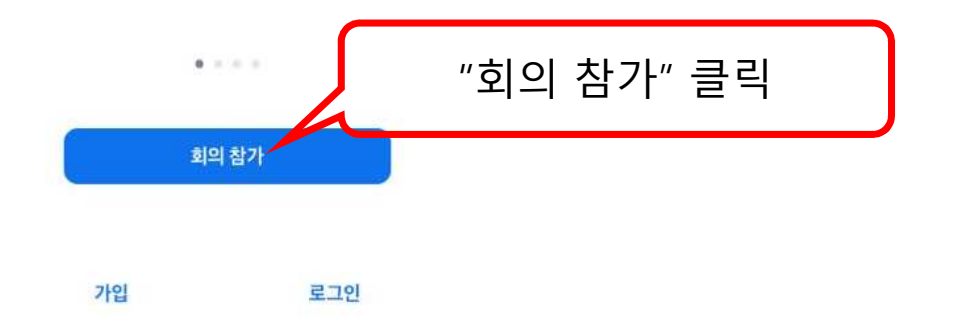

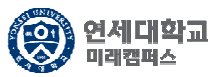

### 3. 개별 메일/SMS로 전송된 회의 ID <sup>및</sup> 회의참가이름 수정 입력 <sup>후</sup> 참가 버튼 클릭

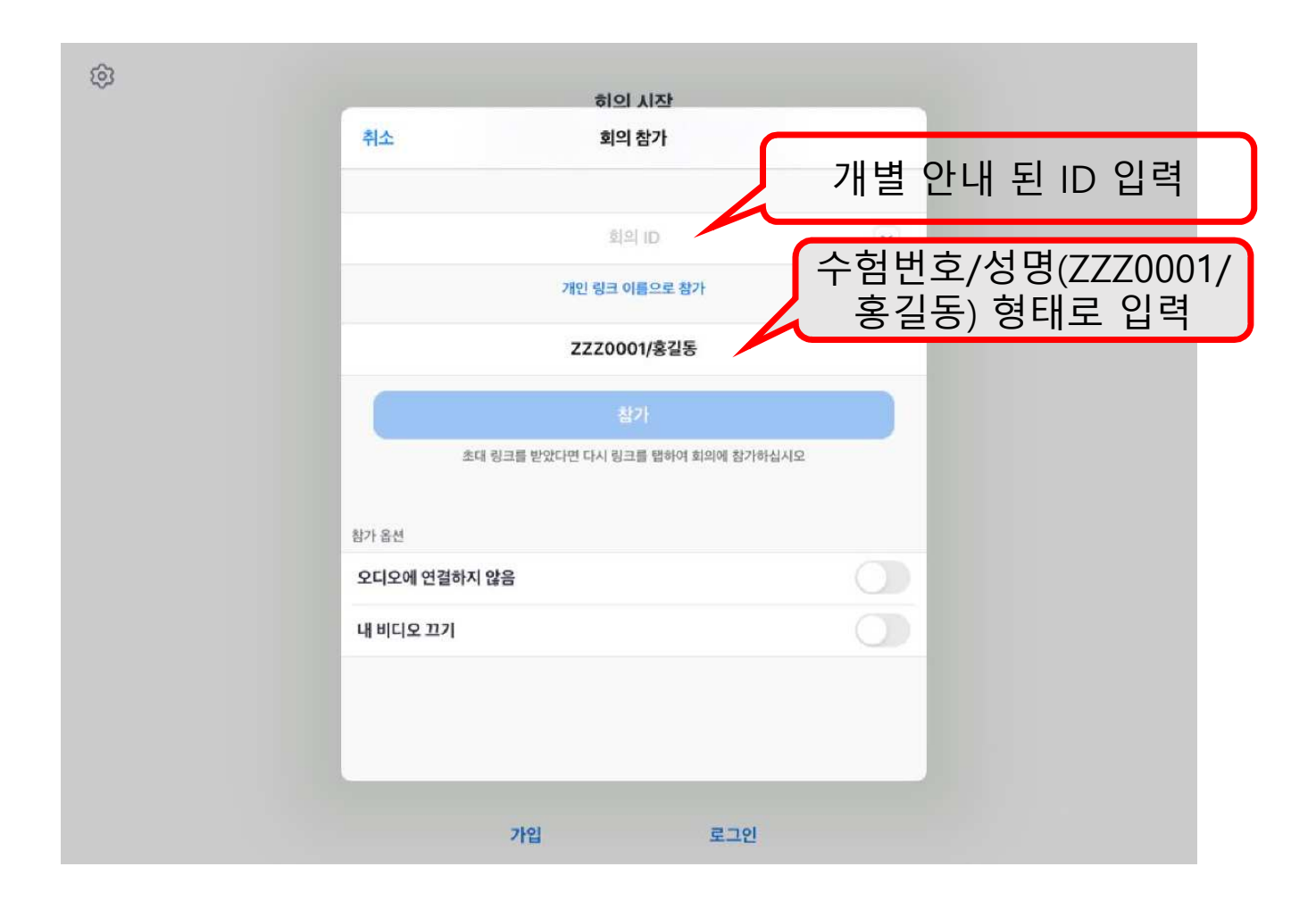

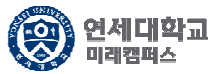

### 4. 개별 메일/SMS로 전송된 회의 비밀번호 입력

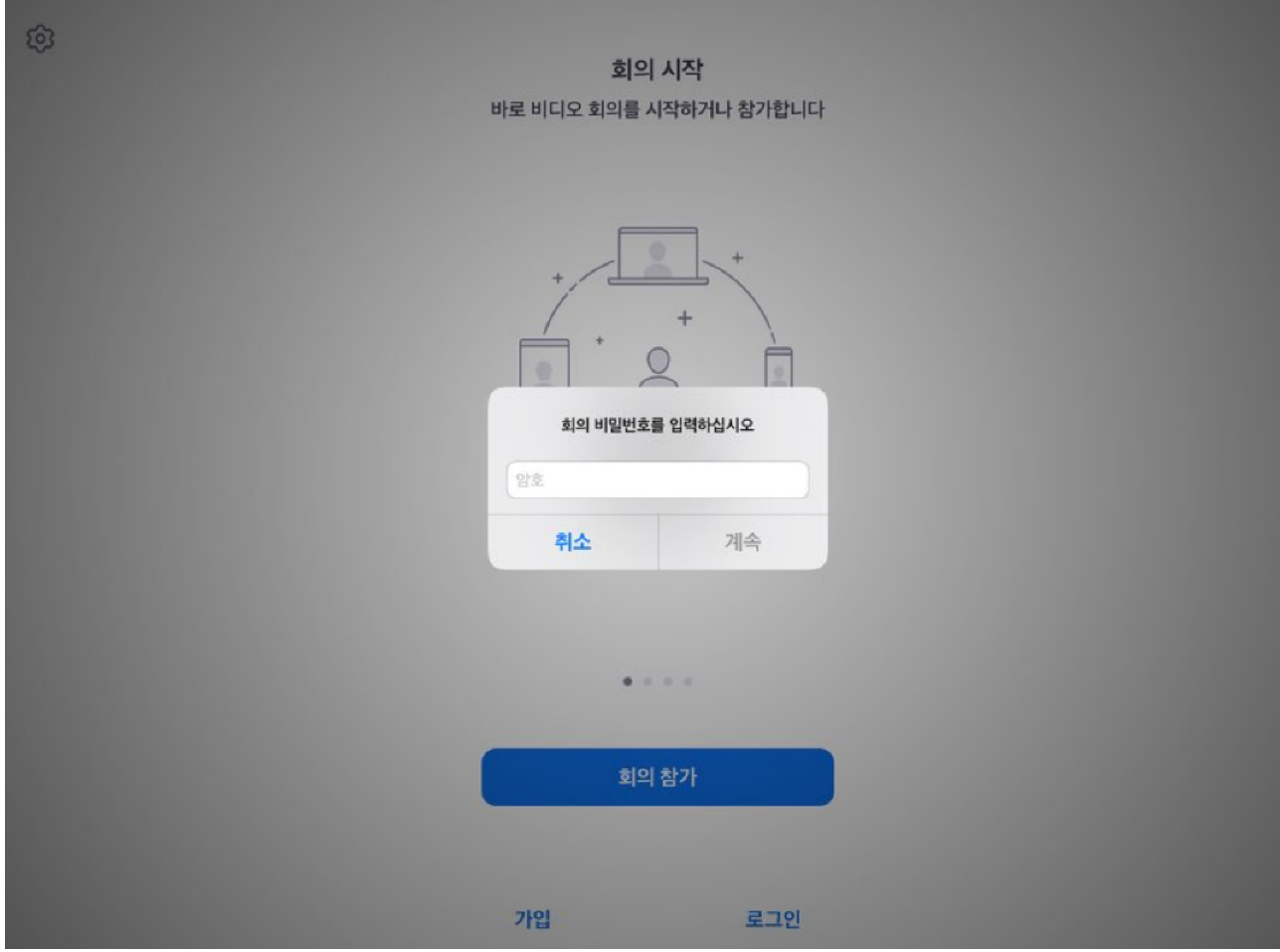

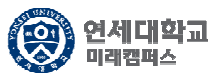

### 5. 회의 참가 수락 <sup>후</sup> 면접 대기

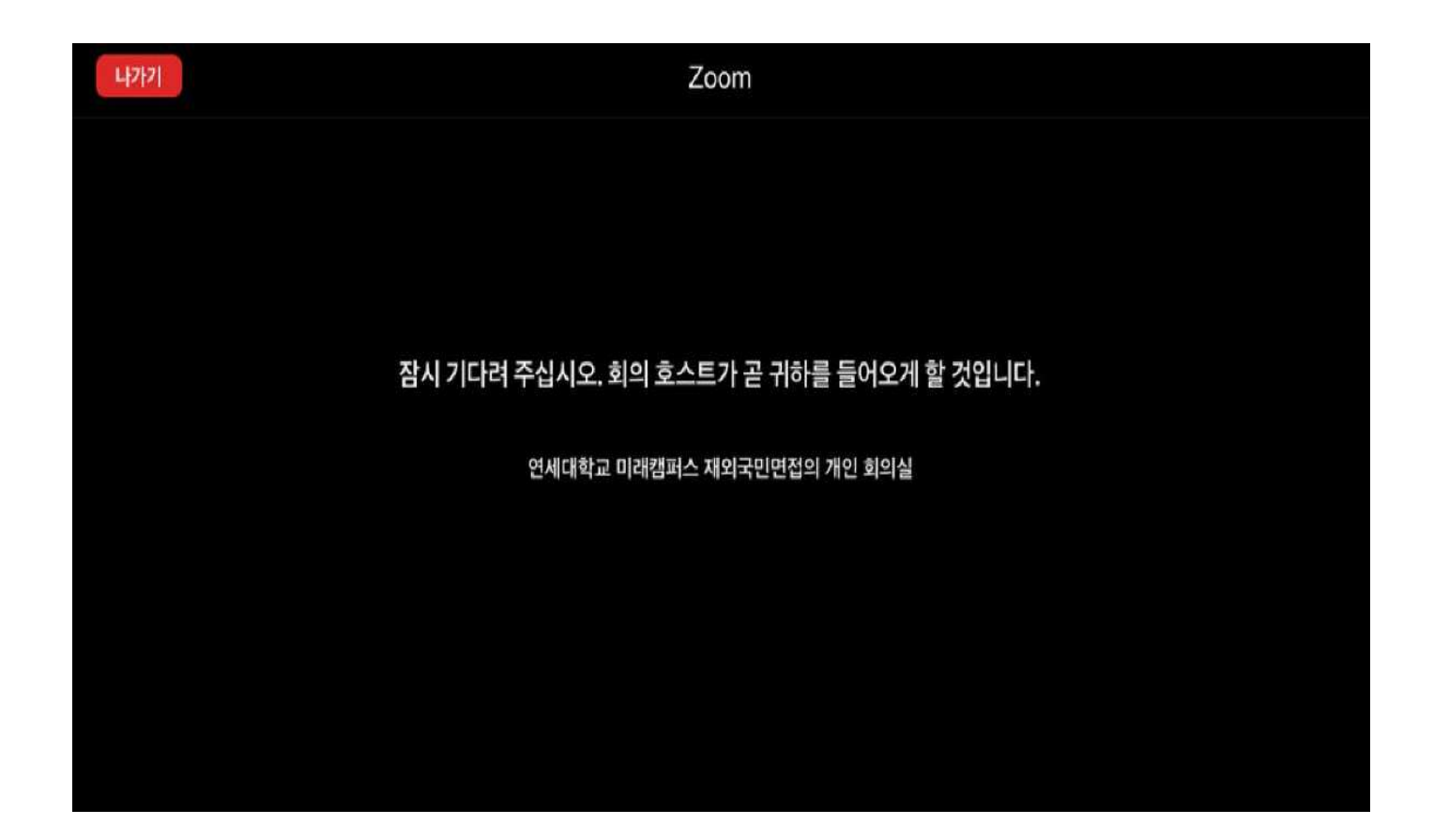

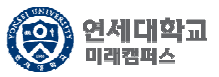

#### 6. 오디오 설정

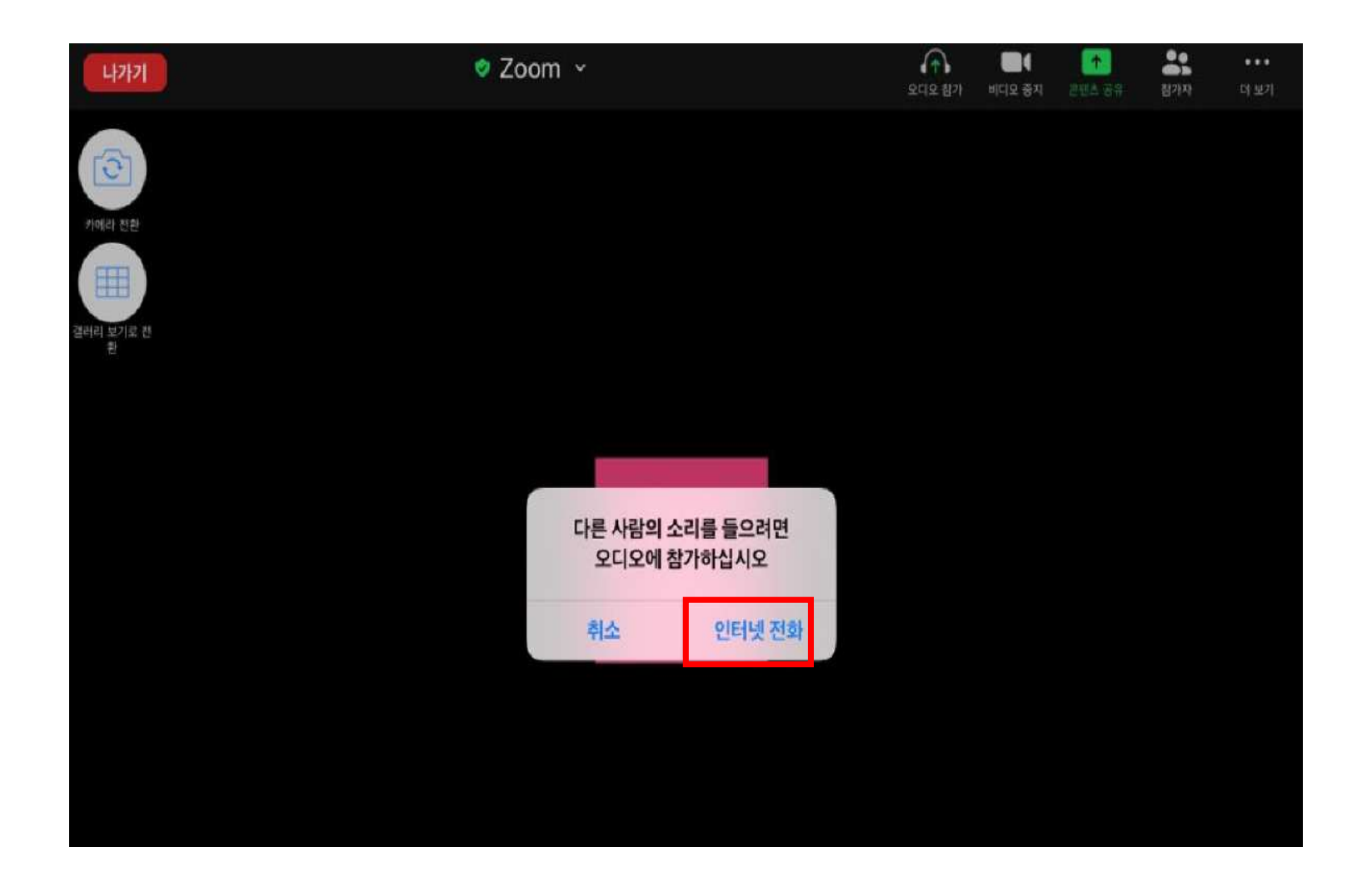

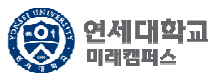

### 7. 신분확인 진행 <sup>및</sup> 대기 <sup>후</sup> 면접 진행

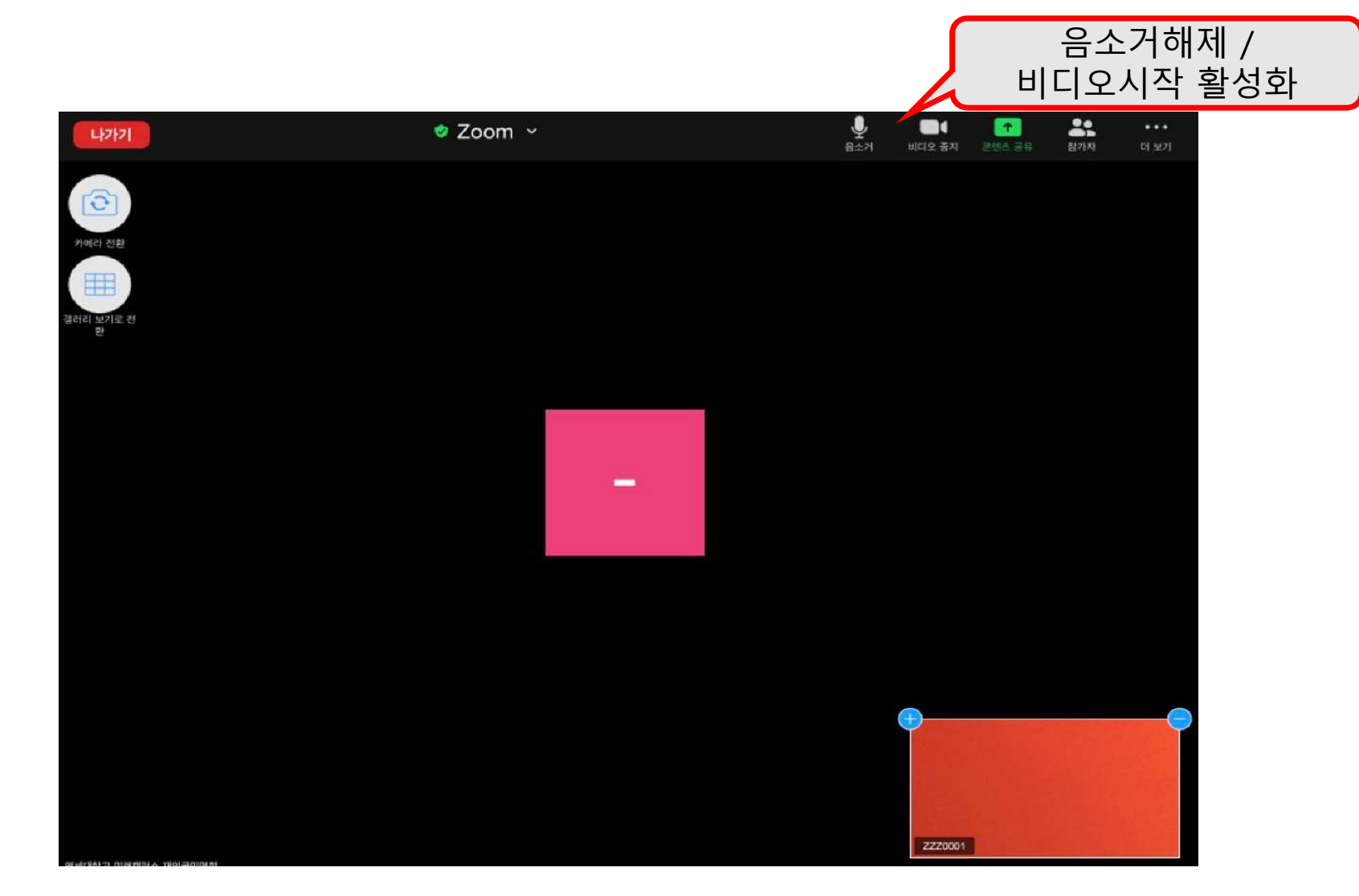

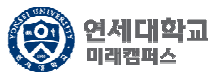

8. 면접 종료

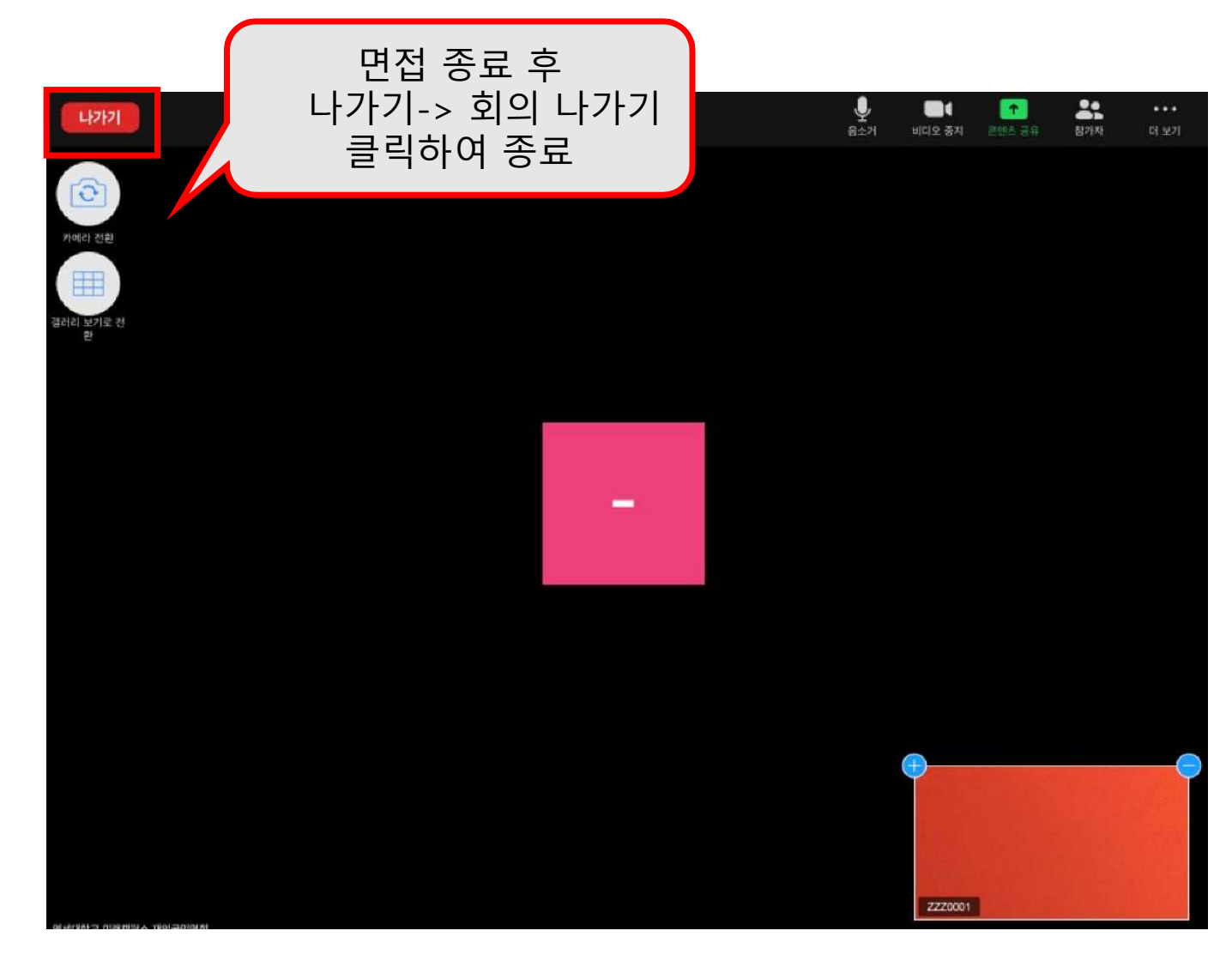